# **Build Atuomation con Apache Maven**

#### **Table of Contents**

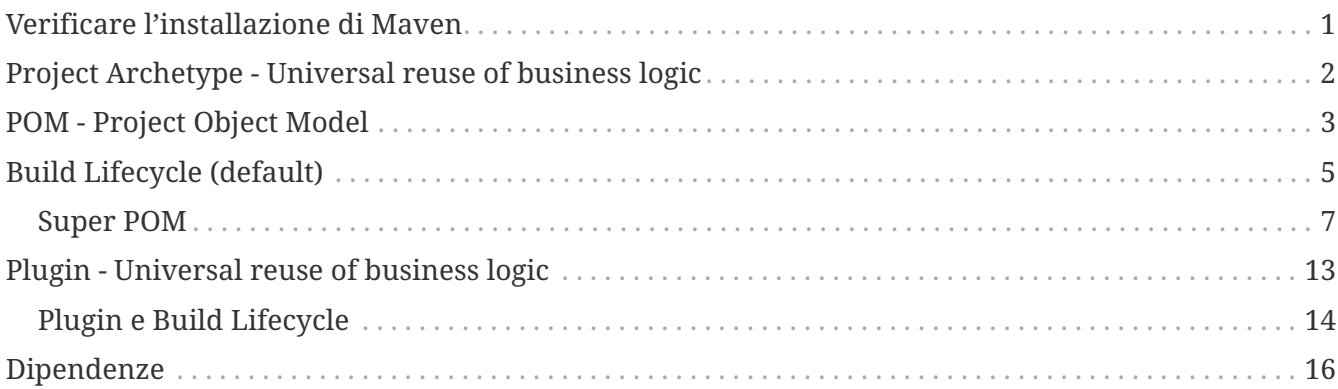

#### <span id="page-0-0"></span>**Verificare l'installazione di Maven**

• Aprire un'interfaccia a riga di comando ed eseguire il seguente comando

mvn --version

• comparirà un risultato simile a:

```
Apache Maven 3.8.5 (3599d3414f046de2324203b78ddcf9b5e4388aa0)
Maven home: /home/bertazzo/Programmi/apache-maven-3
Java version: 11.0.14, vendor: Ubuntu, runtime: /usr/lib/jvm/java-11-openjdk-amd64
Default locale: it_IT, platform encoding: UTF-8
OS name: "linux", version: "5.13.0-37-generic", arch: "amd64", family: "unix
```
dove vengono riportati:

- la versione di Maven
- la versione di Java
- la variabile JAVA\_HOME
- le caratteristiche del sistema operativo

### <span id="page-1-0"></span>**Project Archetype - Universal reuse of business logic**

• Aprire un'interfaccia a riga di comando ed eseguire

```
 mvn archetype:generate -DgroupId=com.mycompany.app -DartifactId=my-app
-DarchetypeArtifactId=maven-archetype-quickstart -DarchetypeVersion=1.4
-DinteractiveMode=false
```
**WARNING** È richiesta una connessione ad internet

Il comando esegue il goal *generate* del plugin [archetype](https://maven.apache.org/archetype/maven-archetype-plugin/) che come descritto dalla documentazione:

• *creates a Maven project from an archetype: asks the user to choose an archetype from the archetype catalog, and retrieves it from the remote repository. Once retrieved, it is processed to create a working Maven project.*

I parametri specificati sono:

- **groupId**: permette di specificare il group id del progetto da creare
- **artifactId**: permette di specificare l'artifact id del progetto da creare
- **archetypeArtifactId**: permette di selezionare che archetype (template di progetto) utilizzare per la creazione del progetto

Se il plugin archetype non è presente nel repository locale, maven lo scarica automaticamente da un repository remoto. Se l'artefatto che definisce l'archetype non è presente nel repository locale, maven lo scarica automaticamente dal repository remoto.

Il risultato sarà un progetto maven con la seguente struttuara:

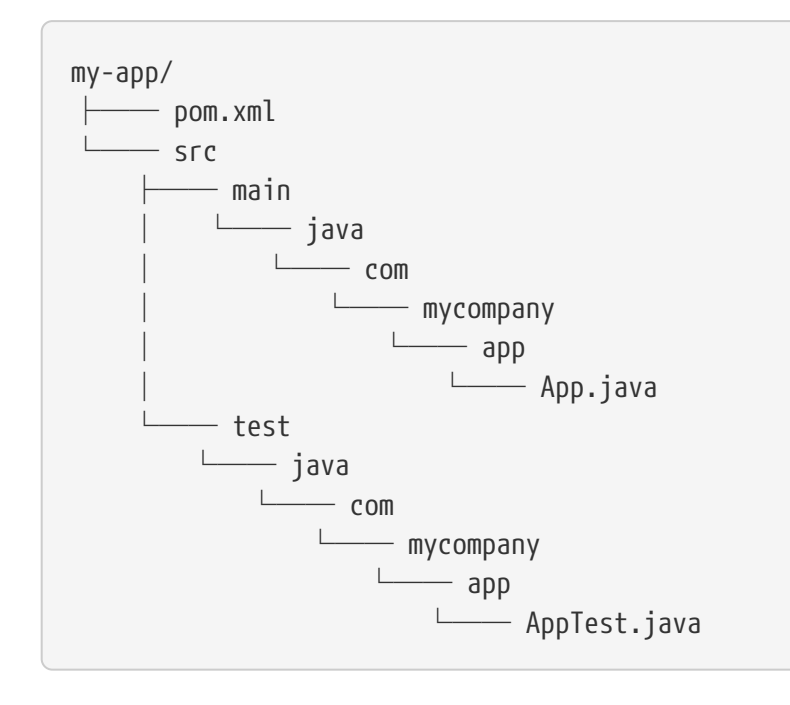

**TIP**

provare ad eseguire il comando senza specificare i parametri *archetypeArtifactId* e *interactiveMode*. Risultato: maven mostrerà il catalogo di tutti gli archetype che possono essere utilizzati e ci guiderà nella definizione del progetto

### <span id="page-2-0"></span>**POM - Project Object Model**

Il progetto creato ha un il file pom.xml. Il contenuto del file è il seguente:

```
<?xml version="1.0" encoding="UTF-8"?>
<project xmlns="http://maven.apache.org/POM/4.0.0"
xmlns:xsi="http://www.w3.org/2001/XMLSchema-instance"
    xsi:schemaLocation="http://maven.apache.org/POM/4.0.0
http://maven.apache.org/xsd/maven-4.0.0.xsd">
    <modelVersion>4.0.0</modelVersion>
   <groupId>com.mycompany.app</groupId>
    <artifactId>my-app</artifactId>
   <version>1.0-SNAPSHOT</version>
   <name>my-app</name>
   <!-- FIXME change it to the project's website -->
   <url>http://www.example.com</url>
   <properties>
      <project.build.sourceEncoding>UTF-8</project.build.sourceEncoding>
      <maven.compiler.source>1.7</maven.compiler.source>
      <maven.compiler.target>1.7</maven.compiler.target>
    </properties>
   <dependencies>
      <dependency>
        <groupId>junit</groupId>
        <artifactId>junit</artifactId>
        <version>4.11</version>
        <scope>test</scope>
      </dependency>
    </dependencies>
   <build>
      <pluginManagement><!-- lock down plugins versions to avoid using Maven defaults
(may be moved to parent pom) -->
        <plugins>
          <!-- clean lifecycle, see https://maven.apache.org/ref/current/maven-
core/lifecycles.html#clean_Lifecycle -->
          <plugin>
            <artifactId>maven-clean-plugin</artifactId>
            <version>3.1.0</version>
          </plugin>
```

```
  <!-- default lifecycle, jar packaging: see
https://maven.apache.org/ref/current/maven-core/default-
bindings.html#Plugin_bindings_for_jar_packaging -->
          <plugin>
            <artifactId>maven-resources-plugin</artifactId>
            <version>3.0.2</version>
          </plugin>
          <plugin>
            <artifactId>maven-compiler-plugin</artifactId>
            <version>3.8.0</version>
          </plugin>
          <plugin>
            <artifactId>maven-surefire-plugin</artifactId>
            <version>2.22.1</version>
          </plugin>
          <plugin>
            <artifactId>maven-jar-plugin</artifactId>
            <version>3.0.2</version>
          </plugin>
          <plugin>
            <artifactId>maven-install-plugin</artifactId>
            <version>2.5.2</version>
          </plugin>
          <plugin>
            <artifactId>maven-deploy-plugin</artifactId>
            <version>2.8.2</version>
          </plugin>
          <!-- site lifecycle, see https://maven.apache.org/ref/current/maven-
core/lifecycles.html#site_Lifecycle -->
          <plugin>
            <artifactId>maven-site-plugin</artifactId>
            <version>3.7.1</version>
          </plugin>
          <plugin>
            <artifactId>maven-project-info-reports-plugin</artifactId>
            <version>3.0.0</version>
          </plugin>
        </plugins>
      </pluginManagement>
   </build>
</project>
```
- Notare che il progetto è stato creato con il GroupId, ArtifactId specificati, e la versione di default. Questi tre parametri sono conosciuti come GAV.
- Il [GAV](https://maven.apache.org/guides/mini/guide-naming-conventions.html) permette di identificare univocamente l'artefatto creato dall'esecuzione del processo di build all'interno del repository.
- Il parametro packaging permette di definire che l'artefatto prodotto dal processo di build è un [jar \(java archive\)](https://it.wikipedia.org/wiki/JAR_(formato_di_file))
- Nella sezione dependencies vengono specificate le dipendenze che vengono utilizzate dal

#### <span id="page-4-0"></span>**Build Lifecycle (default)**

Posizionarsi nella cartella *my-app* Eseguire il seguente comando:

mvn install

Notare che vengono eseguite (quasi tutte) le fasi definite nel *[Build Lifecycle default](https://maven.apache.org/guides/introduction/introduction-to-the-lifecycle.html)*

[INFO] Scanning for projects... [INFO] [INFO] ----------------------< com.mycompany.app:my-app >---------------------- [INFO] Building my-app 1.0-SNAPSHOT [INFO] --------------------------------[ jar ]--------------------------------- [INFO] [INFO] --- maven-resources-plugin:3.0.2:resources (default-resources) @ my-app --- [INFO] Using 'UTF-8' encoding to copy filtered resources. [INFO] skip non existing resourceDirectory /tmp/my-app/src/main/resources [INFO] [INFO] --- maven-compiler-plugin:3.8.0:compile (default-compile) @ my-app --- [INFO] Nothing to compile - all classes are up to date [INFO] [INFO] --- maven-resources-plugin:3.0.2:testResources (default-testResources) @ my-app --- [INFO] Using 'UTF-8' encoding to copy filtered resources. [INFO] skip non existing resourceDirectory /tmp/my-app/src/test/resources [INFO] [INFO] --- maven-compiler-plugin:3.8.0:testCompile (default-testCompile) @ my-app --- [INFO] Nothing to compile - all classes are up to date [INFO] [INFO] --- maven-surefire-plugin:2.22.1:test (default-test) @ my-app --- [INFO] [INFO] ------------------------------------------------------- [INFO] T E S T S [INFO] ------------------------------------------------------- [INFO] Running com.mycompany.app.AppTest [INFO] Tests run: 1, Failures: 0, Errors: 0, Skipped: 0, Time elapsed: 0.129 s - in com.mycompany.app.AppTest [INFO] [INFO] Results: [INFO] [INFO] Tests run: 1, Failures: 0, Errors: 0, Skipped: 0 [INFO] [INFO] [INFO] --- maven-jar-plugin:3.0.2:jar (default-jar) @ my-app --- [INFO] [INFO] --- maven-install-plugin:2.5.2:install (default-install) @ my-app --- [INFO] Installing /tmp/my-app/target/my-app-1.0-SNAPSHOT.jar to /home/bertazzo/.m2/repository/com/mycompany/app/my-app/1.0-SNAPSHOT/my-app-1.0- SNAPSHOT.jar [INFO] Installing /tmp/my-app/pom.xml to /home/bertazzo/.m2/repository/com/mycompany/app/my-app/1.0-SNAPSHOT/my-app-1.0- SNAPSHOT.pom [INFO] ------------------------------------------------------------------------ [INFO] BUILD SUCCESS [INFO] ------------------------------------------------------------------------ [INFO] Total time: 5.959 s [INFO] Finished at: 2022-03-29T10:08:15+02:00 [INFO] ------------------------------------------------------------------------

**WARNING**

il comando genera la cartella target contenente:

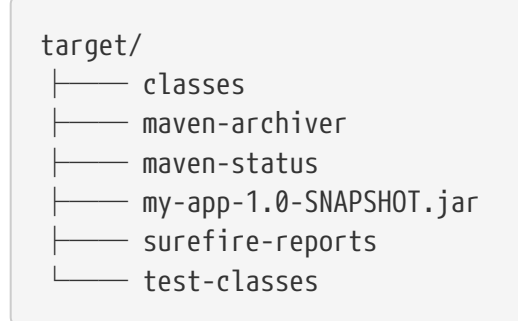

tra i vari file troviamo:

- la cartella classes contenente i compilati dei sorgenti presenti nella cartella src/main, generati tramite l'esecuzione del goal *compile*
- la cartella test-classes contenente i compilati dei sorgenti presenti nella cartella src/test, generati tramite l'esecuzione del goal *test*
- la cartella surfire-reports conenente gli esiti dei test di unità
- l'artefatto (.jar) generato tramite il goal *package* che viene copiato nel repository locale dal goal *install*

**WARNING**

Questi sono file generati e non dovrebbero essere versionati nel VCS. Per maggiori dettagli vedi [gitignore](https://git-scm.com/docs/gitignore) e [gitignore.io](https://www.gitignore.io).

#### <span id="page-6-0"></span>**Super POM**

Come si può vedere Maven utilizza il principio di *convention over configuration* e utilizza delle proprietà che non sono specificate nel file pom.xml

Le configurazioni di default sono specificate nel super pom. Per vedere queste configurazioni è possibile eseguire il comando:

mvn help:effective-pom

Com'è possibile vedere dall'output generato, le proprietà definite di default sono molte e sono presenti anche tutte le configurazioni dei plugin utilizzati.

```
<?xml version="1.0" encoding="UTF-8"?>
<!-- ====================================================================== -->
<!-- -->
<!-- Generated by Maven Help Plugin on 2022-03-29T10:00:38+02:00 -->
<!-- See: http://maven.apache.org/plugins/maven-help-plugin/ -->
<!-- -->
```

```
<!-- ====================================================================== -->
<!-- ====================================================================== -->
<!-- -->
<!-- Effective POM for project 'com.mycompany.app:my-app:jar:1.0-SNAPSHOT' -->
<!-- -->
<!-- ====================================================================== -->
<project xmlns="http://maven.apache.org/POM/4.0.0"
xmlns:xsi="http://www.w3.org/2001/XMLSchema-instance"
xsi:schemaLocation="http://maven.apache.org/POM/4.0.0
https://maven.apache.org/xsd/maven-4.0.0.xsd">
   <modelVersion>4.0.0</modelVersion>
   <groupId>com.mycompany.app</groupId>
    <artifactId>my-app</artifactId>
   <version>1.0-SNAPSHOT</version>
   <name>my-app</name>
   <url>http://www.example.com</url>
   <properties>
      <maven.compiler.source>1.7</maven.compiler.source>
      <maven.compiler.target>1.7</maven.compiler.target>
      <project.build.sourceEncoding>UTF-8</project.build.sourceEncoding>
    </properties>
   <dependencies>
      <dependency>
       <groupId>junit</groupId>
       <artifactId>junit</artifactId>
       <version>4.11</version>
       <scope>test</scope>
      </dependency>
   </dependencies>
   <repositories>
      <repository>
       <snapshots>
         <enabled>false</enabled>
       </snapshots>
       <id>central</id>
       <name>Central Repository</name>
       <url>https://repo.maven.apache.org/maven2</url>
      </repository>
   </repositories>
    <pluginRepositories>
      <pluginRepository>
       <releases>
         <updatePolicy>never</updatePolicy>
       </releases>
       <snapshots>
         <enabled>false</enabled>
       </snapshots>
       <id>central</id>
       <name>Central Repository</name>
        <url>https://repo.maven.apache.org/maven2</url>
      </pluginRepository>
```

```
  </pluginRepositories>
  <build>
    <sourceDirectory>/tmp/my-app/src/main/java</sourceDirectory>
    <scriptSourceDirectory>/tmp/my-app/src/main/scripts</scriptSourceDirectory>
    <testSourceDirectory>/tmp/my-app/src/test/java</testSourceDirectory>
    <outputDirectory>/tmp/my-app/target/classes</outputDirectory>
    <testOutputDirectory>/tmp/my-app/target/test-classes</testOutputDirectory>
    <resources>
      <resource>
        <directory>/tmp/my-app/src/main/resources</directory>
      </resource>
    </resources>
    <testResources>
      <testResource>
        <directory>/tmp/my-app/src/test/resources</directory>
      </testResource>
    </testResources>
    <directory>/tmp/my-app/target</directory>
    <finalName>my-app-1.0-SNAPSHOT</finalName>
    <pluginManagement>
      <plugins>
        <plugin>
          <artifactId>maven-antrun-plugin</artifactId>
          <version>1.3</version>
        </plugin>
        <plugin>
          <artifactId>maven-assembly-plugin</artifactId>
          <version>2.2-beta-5</version>
        </plugin>
        <plugin>
          <artifactId>maven-dependency-plugin</artifactId>
          <version>2.8</version>
        </plugin>
        <plugin>
          <artifactId>maven-release-plugin</artifactId>
          <version>2.5.3</version>
        </plugin>
        <plugin>
          <artifactId>maven-clean-plugin</artifactId>
          <version>3.1.0</version>
        </plugin>
        <plugin>
          <artifactId>maven-resources-plugin</artifactId>
          <version>3.0.2</version>
        </plugin>
        <plugin>
          <artifactId>maven-compiler-plugin</artifactId>
          <version>3.8.0</version>
        </plugin>
        <plugin>
          <artifactId>maven-surefire-plugin</artifactId>
```

```
  <version>2.22.1</version>
      </plugin>
      <plugin>
        <artifactId>maven-jar-plugin</artifactId>
        <version>3.0.2</version>
      </plugin>
      <plugin>
        <artifactId>maven-install-plugin</artifactId>
        <version>2.5.2</version>
      </plugin>
      <plugin>
        <artifactId>maven-deploy-plugin</artifactId>
        <version>2.8.2</version>
      </plugin>
      <plugin>
        <artifactId>maven-site-plugin</artifactId>
        <version>3.7.1</version>
      </plugin>
      <plugin>
        <artifactId>maven-project-info-reports-plugin</artifactId>
        <version>3.0.0</version>
      </plugin>
    </plugins>
  </pluginManagement>
  <plugins>
    <plugin>
      <artifactId>maven-clean-plugin</artifactId>
      <version>3.1.0</version>
      <executions>
        <execution>
           <id>default-clean</id>
         <phase>clean</phase>
           <goals>
             <goal>clean</goal>
          </goals>
        </execution>
      </executions>
    </plugin>
    <plugin>
      <artifactId>maven-resources-plugin</artifactId>
      <version>3.0.2</version>
      <executions>
        <execution>
           <id>default-testResources</id>
           <phase>process-test-resources</phase>
           <goals>
             <goal>testResources</goal>
           </goals>
        </execution>
        <execution>
          <id>default-resources</id>
```

```
  <phase>process-resources</phase>
         <goals>
           <goal>resources</goal>
         </goals>
      </execution>
    </executions>
  </plugin>
  <plugin>
    <artifactId>maven-jar-plugin</artifactId>
    <version>3.0.2</version>
    <executions>
      <execution>
         <id>default-jar</id>
       <phase>package</phase>
         <goals>
           <goal>jar</goal>
         </goals>
      </execution>
    </executions>
  </plugin>
  <plugin>
    <artifactId>maven-compiler-plugin</artifactId>
    <version>3.8.0</version>
    <executions>
      <execution>
         <id>default-compile</id>
        <phase>compile</phase>
         <goals>
           <goal>compile</goal>
         </goals>
      </execution>
      <execution>
         <id>default-testCompile</id>
         <phase>test-compile</phase>
         <goals>
           <goal>testCompile</goal>
         </goals>
      </execution>
    </executions>
  </plugin>
  <plugin>
    <artifactId>maven-surefire-plugin</artifactId>
    <version>2.22.1</version>
    <executions>
      <execution>
         <id>default-test</id>
         <phase>test</phase>
        <goals>
           <goal>test</goal>
         </goals>
      </execution>
```

```
  </executions>
  </plugin>
  <plugin>
    <artifactId>maven-install-plugin</artifactId>
    <version>2.5.2</version>
    <executions>
      <execution>
        <id>default-install</id>
        <phase>install</phase>
        <goals>
           <goal>install</goal>
        </goals>
      </execution>
    </executions>
  </plugin>
  <plugin>
    <artifactId>maven-deploy-plugin</artifactId>
    <version>2.8.2</version>
    <executions>
      <execution>
        <id>default-deploy</id>
        <phase>deploy</phase>
        <goals>
           <goal>deploy</goal>
        </goals>
      </execution>
    </executions>
  </plugin>
  <plugin>
    <artifactId>maven-site-plugin</artifactId>
    <version>3.7.1</version>
    <executions>
      <execution>
        <id>default-site</id>
        <phase>site</phase>
        <goals>
           <goal>site</goal>
        </goals>
        <configuration>
           <outputDirectory>/tmp/my-app/target/site</outputDirectory>
           <reportPlugins>
             <reportPlugin>
               <groupId>org.apache.maven.plugins</groupId>
               <artifactId>maven-project-info-reports-plugin</artifactId>
             </reportPlugin>
           </reportPlugins>
        </configuration>
      </execution>
      <execution>
        <id>default-deploy</id>
        <phase>site-deploy</phase>
```

```
  <goals>
                 <goal>deploy</goal>
               </goals>
               <configuration>
                 <outputDirectory>/tmp/my-app/target/site</outputDirectory>
                 <reportPlugins>
                   <reportPlugin>
                     <groupId>org.apache.maven.plugins</groupId>
                     <artifactId>maven-project-info-reports-plugin</artifactId>
                   </reportPlugin>
                 </reportPlugins>
               </configuration>
            </execution>
          </executions>
          <configuration>
             <outputDirectory>/tmp/my-app/target/site</outputDirectory>
             <reportPlugins>
               <reportPlugin>
                 <groupId>org.apache.maven.plugins</groupId>
                 <artifactId>maven-project-info-reports-plugin</artifactId>
               </reportPlugin>
            </reportPlugins>
          </configuration>
        </plugin>
      </plugins>
    </build>
    <reporting>
      <outputDirectory>/tmp/my-app/target/site</outputDirectory>
    </reporting>
</project>
```
**TIP**

esistono altri 2 *Build Lifecycle*: clean, site. È possibile eseguirli tramite il comando mvn site e mvn clean

### <span id="page-12-0"></span>**Plugin - Universal reuse of business logic**

Tutte le configurazione definite nel pom.xml ed ereditate dal ta possono essere utilizzate dai plugin.

Per questo se abbiamo l'esigenza di eseguire un plugin, è sufficiente eseguirlo e questo funzionerà leggendo le configurazioni dal pom.xml (o utilizzando le configurazioni di default).

Supponiamo di voler eseguire l'analisi statica del codice al progetto appena creato con il plugin [checkstyle](https://maven.apache.org/plugins/maven-checkstyle-plugin/).

Dalla documentazione si può vedere che il plugin permette di eseguire i seguenti comandi:

- **checkstyle:checkstyle** is a reporting goal that performs Checkstyle analysis and generates a report on violations.
- **checkstyle:checkstyle-aggregate** is a reporting goal that performs Checkstyle analysis and

generates an aggregate HTML report on violations in a multi-module reactor build.

• **checkstyle:check** is a goal that performs Checkstyle analysis and outputs violations or a count of violations to the console, potentially failing the build. It can also be configured to re-use an earlier analysis.

Proviamo ad eseguire il goal *check*

mvn checkstyle:check

Il comando eseguirà l'analisi statica del progetto utilizzando la configurazione di default:

[INFO] There are 11 errors reported by Checkstyle 8.29 with sun\_checks.xml ruleset.

#### <span id="page-13-0"></span>**Plugin e Build Lifecycle**

Come ripotato nella [documentazione del plugin](https://maven.apache.org/plugins/maven-checkstyle-plugin/index.html), andiamo a configurare il plugin in modo da controllare che:

- in tutti i file ci sia una riga con scitto // prova
- creare un file **checkstyle.xml** con il seguente contenuto

```
<?xml version="1.0"?>
<!DOCTYPE module PUBLIC "-//Puppy Crawl//DTD Check Configuration 1.2//EN"
"http://www.puppycrawl.com/dtds/configuration_1_2.dtd">
<module name="Checker">
      <module name="RegexpHeader">
      <property name="headerFile" value="${checkstyle.header.file}"/>
   </module>
</module>
```
**TIP** per maggiori dettagli vedi: [http://checkstyle.sourceforge.net/config\\_header.html](http://checkstyle.sourceforge.net/config_header.html)

• Aggiungre un file LICENSE.txt con il seguente contenuto:

// prova

• modificare il file pom.xml aggiungendo le seguenti configurazioni:

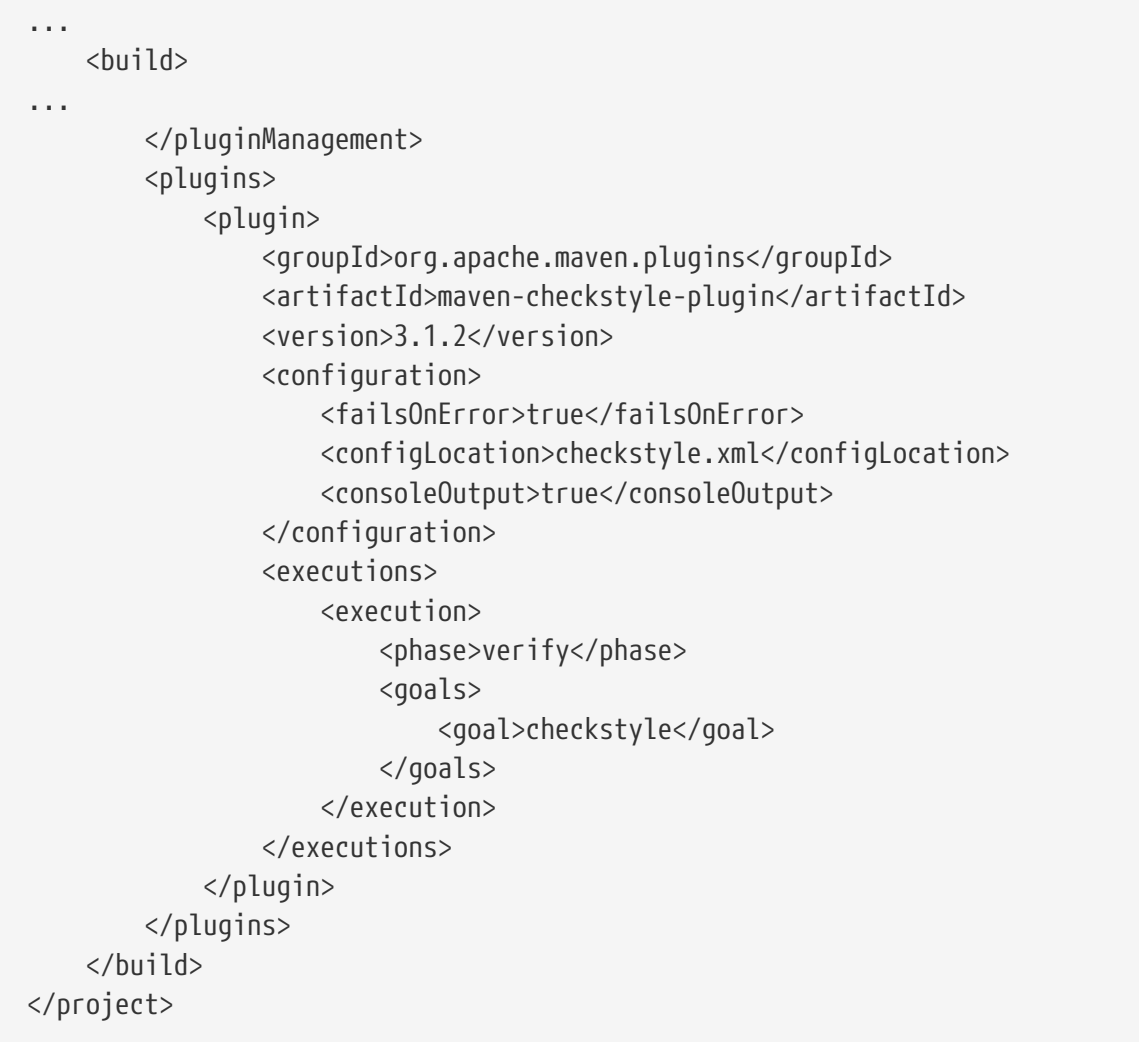

- Nel tag build è stata specificata la configurazione del plugin *maven-checkstyle-plugin*
- Nella parte *executions* è stato specificato di eseguire il goal *checkstyle* nella della fase **verify**
- Provare ad eseguire il plugin eseguendo il seguente comando:

mvn verify

• Notare che è stato eseguito il plugin:

[INFO] --- maven-checkstyle-plugin:3.1.2:checkstyle (default) @ my-app ---

• Verrà segnalato il seguente errore:

```
[ERROR] /tmp/my-app/src/main/java/com/mycompany/app/App.java:1: Line does not match
expected header line of '// prova'. [RegexpHeader]
```
## <span id="page-15-0"></span>**Dipendenze**

Proviamo ad aggiungere una dipendenza al progetto.

Supponiamo di voler utilizzare il framework selenium. Come descritto [nel sito di progetto](https://docs.seleniumhq.org/download/maven.jsp) è richiesta la dipendenza:

```
<dependency>
      <groupId>org.seleniumhq.selenium</groupId>
      <artifactId>selenium-java</artifactId>
      <version>3.13.0</version>
</dependency>
```
La libreria è identificata da un GroupID, un ArtifactID e una versione.

Modifichiamo il file pom.xml e aggiungiamo la dipendenza:

```
<project xmlns="http://maven.apache.org/POM/4.0.0"
xmlns:xsi="http://www.w3.org/2001/XMLSchema-instance"
           xsi:schemaLocation="http://maven.apache.org/POM/4.0.0
http://maven.apache.org/xsd/maven-4.0.0.xsd">
      <modelVersion>4.0.0</modelVersion>
      <groupId>com.mycompany.app</groupId>
      <artifactId>my-app</artifactId>
      <version>1.0-SNAPSHOT</version>
      <name>my-app</name>
      <!-- FIXME change it to the project's website -->
      <url>http://www.example.com</url>
      <properties>
          <project.build.sourceEncoding>UTF-8</project.build.sourceEncoding>
          <maven.compiler.source>1.7</maven.compiler.source>
          <maven.compiler.target>1.7</maven.compiler.target>
      </properties>
    <dependencies>
        <dependency>
            <groupId>junit</groupId>
            <artifactId>junit</artifactId>
            <version>4.11</version>
            <scope>test</scope>
        </dependency>
        <dependency>
            <groupId>org.seleniumhq.selenium</groupId>
            <artifactId>selenium-java</artifactId>
            <version>3.13.0</version>
        </dependency>
   </dependencies>
....
</project>
```
eseguendo il seguente comando, verrà scaricata la dipendenza e tutte le dipendenze transitive richieste:

mvn compile

eseguendi il comando:

mvn dependency:tree

È possibile vedere quali dipendenze sono utilizzate dal progetto:

[INFO] --- maven-dependency-plugin:2.8:tree (default-cli) @ my-app --- [INFO] com.mycompany.app:my-app:jar:1.0-SNAPSHOT [INFO] +- junit:junit:jar:4.11:test [INFO] | \- org.hamcrest:hamcrest-core:jar:1.3:test [INFO] \- org.seleniumhq.selenium:selenium-java:jar:3.13.0:compile [INFO] +- org.seleniumhq.selenium:selenium-api:jar:3.13.0:compile [INFO] +- org.seleniumhq.selenium:selenium-chrome-driver:jar:3.13.0:compile [INFO] +- org.seleniumhq.selenium:selenium-edge-driver:jar:3.13.0:compile [INFO] +- org.seleniumhq.selenium:selenium-firefox-driver:jar:3.13.0:compile [INFO] +- org.seleniumhq.selenium:selenium-ie-driver:jar:3.13.0:compile [INFO] +- org.seleniumhq.selenium:selenium-opera-driver:jar:3.13.0:compile [INFO] +- org.seleniumhq.selenium:selenium-remote-driver:jar:3.13.0:compile [INFO] +- org.seleniumhq.selenium:selenium-safari-driver:jar:3.13.0:compile [INFO] +- org.seleniumhq.selenium:selenium-support:jar:3.13.0:compile [INFO] +- net.bytebuddy:byte-buddy:jar:1.8.3:compile [INFO] +- org.apache.commons:commons-exec:jar:1.3:compile [INFO] +- commons-codec:commons-codec:jar:1.10:compile [INFO] +- commons-logging:commons-logging:jar:1.2:compile [INFO] +- com.google.code.gson:gson:jar:2.8.4:compile [INFO] +- com.google.guava:guava:jar:25.0-jre:compile [INFO] | +- com.google.code.findbugs:jsr305:jar:1.3.9:compile [INFO] | +- org.checkerframework:checker-compat-qual:jar:2.0.0:compile [INFO] | +- com.google.errorprone:error\_prone\_annotations:jar:2.1.3:compile [INFO] | +- com.google.j2objc:j2objc-annotations:jar:1.1:compile [INFO] | \- org.codehaus.mojo:animal-sniffer-annotations:jar:1.14:compile [INFO] +- org.apache.httpcomponents:httpclient:jar:4.5.5:compile [INFO] +- org.apache.httpcomponents:httpcore:jar:4.4.9:compile [INFO] +- com.squareup.okhttp3:okhttp:jar:3.10.0:compile [INFO] \- com.squareup.okio:okio:jar:1.14.1:compile

Se il progetto viene imporato in un IDE, sarà possibile vedere che il classpath del progetto contiene tutte le dipendenze richieste dal progetto e dalle dipendenze (dipendenze transitive).

Il progetto creato è un artefatto Maven. Può essere a sua volta specificato come dipendenza da altri progetti Maven.